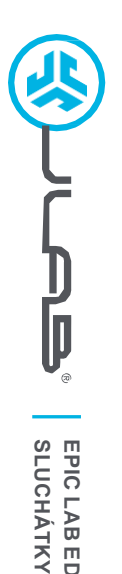

**EDITION** 

# **Sme radi, že sa vám Jlab páči! Sme hrdí na naše výrobky a plne si za nimi stojíme.**

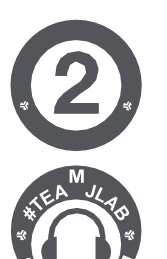

**R**

### **VAŠA ZÁRUKA**

Všechny Všetky reklamácie musí schváliť spoločnosť JLab podľa vlastného uváženia. Uschovajte si doklad o kúpe, aby ste sa uistili, že vaša záruka je platná.

### **KONTAKTUJTE NÁS**

Kontaktujte nás na adrese **[support@jlab.com](mailto:support@jlab.com)** alebo navštívte webovú stránku **intl.jlab.com/contact**

## **ZAREGISTRUJTE SA EŠTE DNES**

intl.jlab.com/register **Aktualizácie produktov | Tipy ako na to Často kladené otázky a dalšie informácie**

### **SPÁROVANIE (BLUETOOTH)**

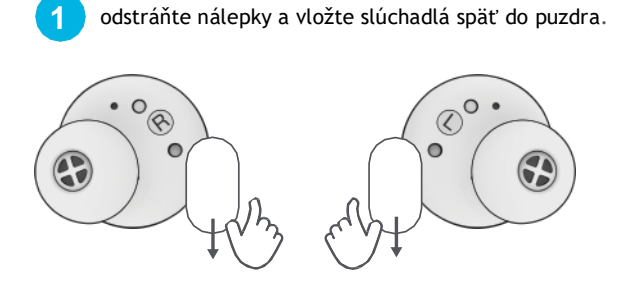

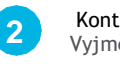

Kontrolky na pouzdru indikují nabíjení. Vyjměte sluchátka z pouzdra.

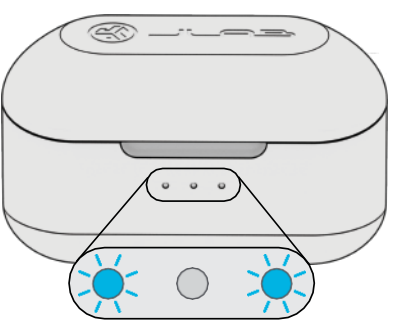

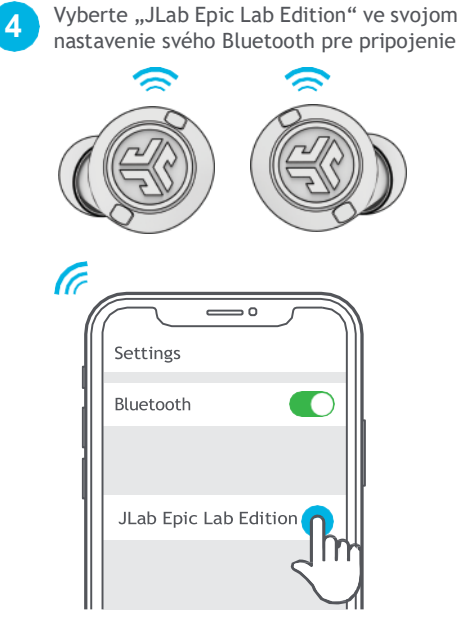

Hlasová výzva "Bluetooth connected", po ktorej zhasnú kontrolky, znamená pripojenie.

**3** Jedno slúchadlo bliká modro/bielo = pripravené na párovanie

## **SPÁROVANIE (DONGLE)**

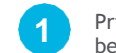

**2**

Pripojte kľúč USB-C k počítaču/Macu/Androidu. (Pre správnu funkciu by mal byť kľúč pripojený priamo bez rozbočovačov alebo adaptérov.)

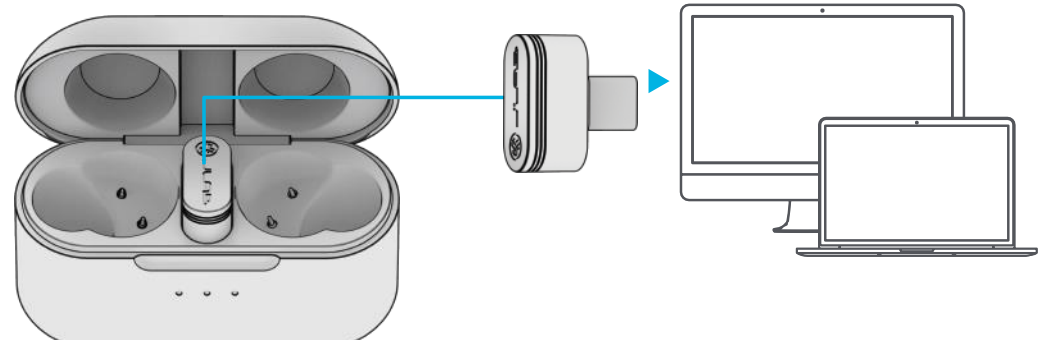

Zaridenia sa automaticky pripájajú ku kľúču USB-C a majú prednosť pred všetkými predchádzajúcimi Bluetooth. Ak chcete obnoviť

predchádzajúce pripojenie Bluetooth, vyberte kľúč.

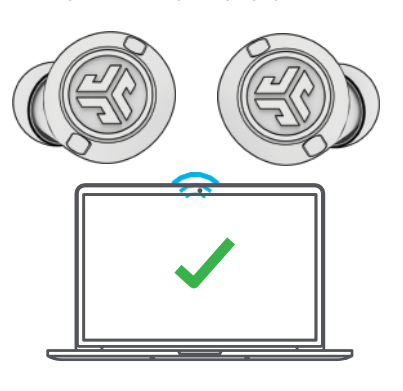

#### **NASTAVENIE HARDVÉROVÉHO KĽÚČA S POČÍTAČOM**(WINDOWS 7/8/10/11)

- 1. V ponuke Nastavenia kliknite na položku Systém
- 2. V ponuke Systém kliknite na položku Zvuk
- 3. V časti Výstup vyberte položku Epic Lab Edition Dongle
- 4. V časti Input vyberte položku Epic Lab Edition Dongle

### NASTAVENIE KĽÚČOV MAC (macOS 10.10 alebo VYŠŠÍ)

- 1. Otvorte Nastavenia systému a vyberte ikonu Zvuk
- 2. Vyberte kartu Vstup a vyberte Epic Lab Edition Dongle
- 3. Vyberte kartu Outout a vyberte Epic Lab Edition Dongle

4. Na tejto obrazovke nastavte výstupnú hlasitosť na požadovanú úroveň.

# **POKRAČUJTE, STISKNĚTE TLAČÍTKO**

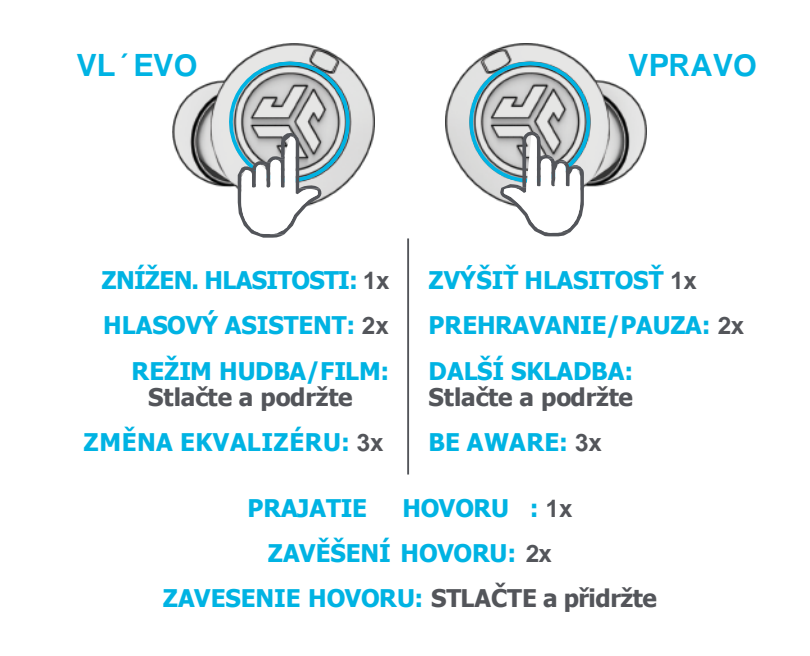

**Poznámka:** Ovládanie je založené na pripojení Bluetooth. V závislosti od vášho zariadenia a operačného systému bude mať ovládanie pomocou pripojenia USB-C dongle rôzne výsledky.

## **ĎALŠIE ZARIADENIA**

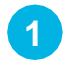

Po pripojení PREVÉHO zariadenia vypnite Bluetooth v nastaveniach zariadenia. Epic Lab automaticky spustí párovanie Bluetooth.

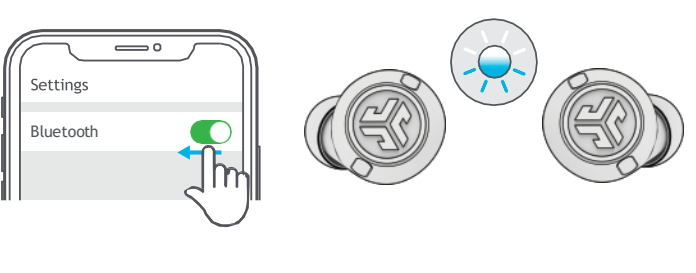

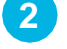

V inom zariadení zadajte nastavenia Bluetooth a pripojte sa k laborátoriu Epic Lab

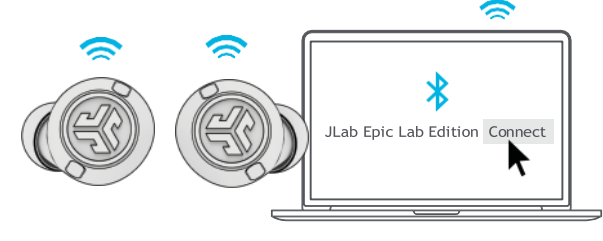

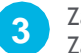

Zadejte nastavenia Bluetooth pre PRVÉ zariadenie. Zapnite Bluetooth a pripojte sa k laborátoru Epic Lab.

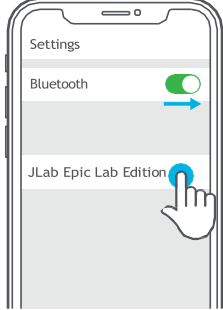

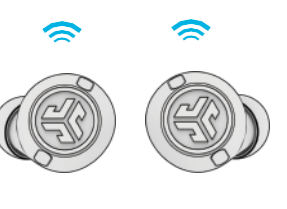

# **NABÍJENÍ (POUZDRO)**

Pripojte Epic Lab Edition k počítaču alebo výstupnému zariadeniu USB 5V 1A (alebo menej)

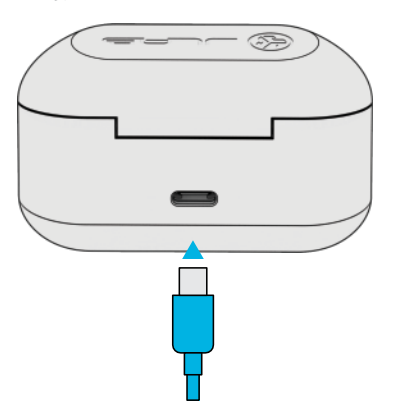

Umistnite ho na bezdrotovú nabíjaciu podložku.

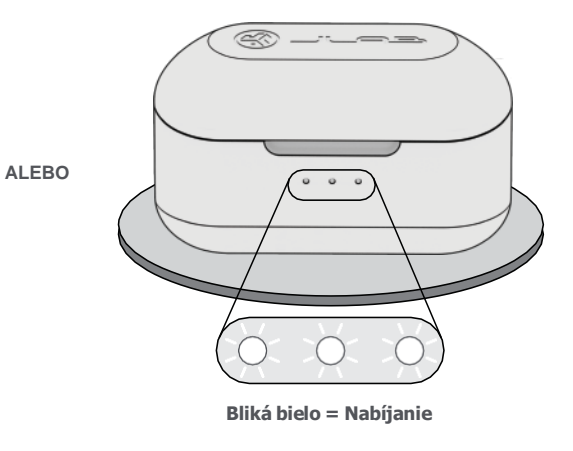

# **NABÍJANIE (SLÚCHADLÁ)**

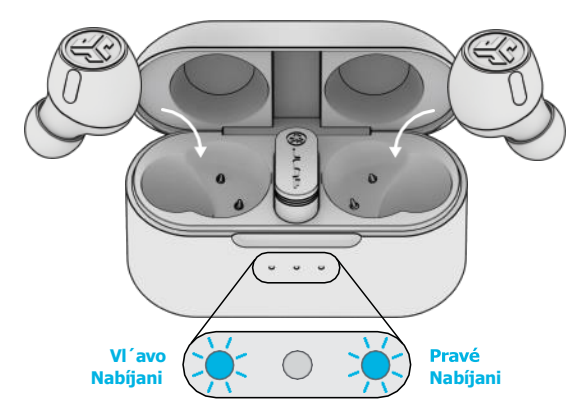

Modrá kontrolka signalizuje nabíjanie po vložení do puzdra.

Po vybratí se slúchadlá automaticky zapnů a pripojia.

## **SPRÁVNY ZVUK PRE KAŽDÝ OKAMIH**

### **REŽIMY EKVALIZÉRA**

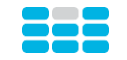

### **"JLab SIGNATURE"**

Signature JLab C3™ zvuk so zosilnenými vokálmi a basmi

### **NAJLEPŠIE PRE**

Najlepšia volba pre väčšinu hudby Pop, rock, country, elektronika a d´alšie

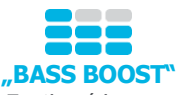

Zosilené basy a subbasy

#### **NAJLEPŠIE PRE** Cvičenie, sport a fitnes – hip hop, rap, elektronika

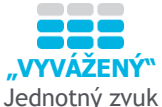

bez d´alšieho vylepšenia

### **NAJLEPŠIE PRE**

Podcasty, audioknihy, Klasická hudba

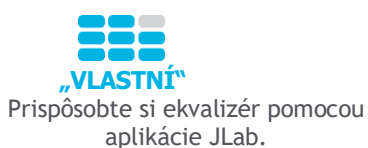

## **STÁHNOUT APLIKACI**

Přizpůsobte si funkce sluchátek Epic Lab a stáhněte si nejnovější software.

Stáhněte si **aplikaci JLab** v App Store / Google Play.

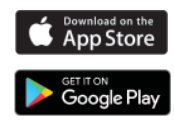

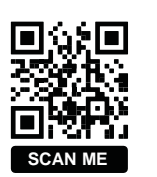

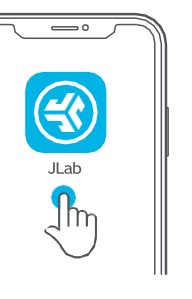

### **RIEŠENIE PROBLÉMOV NEPRIPOJENIE ALEBO ODPOJENIE JEDNÉHO SLÚCHADLA OD DRUHÉHP (MANUÁLNY RESET)**

- **1** Uložte slúchadlá do nabíjacieho puzdra a odstraňte položku "Jlab Epic Lab" z nastavení Bluetooth zariadenia.
- **2** ŤUKNITE 7-KRÁT ZA SEBOU NA JEDNO SLÚCHADLO V NABÍJACOM PUZDRE.
- Slúchadla štyrikrát zabliká modrou farbou. **3** ŤUKNITE 7-KRÁT ZA SEBOU NA DRUHÉ SLÚCHADLO
- V NABÍJACOM PUZZDRE. Slúchadlo štirikrát zabliká modrou farbou.
- **4** Vyberte obe slúchadlá z nabíjaceho puzdra. Jedno sluchadlo bude svietiť bielo a druhé bude blikať modro/bielo, čo znamená, že sú pripravené na spárovanie so zariadením.

### **Inštruktážne videá na adrese: INTL.JLAB.COM/MANUALS**

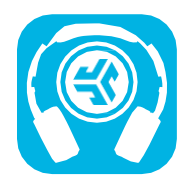

**Nákup produktů | Upozorněnie na produkty | Testovanie sluchadel**

JLab Store + Burn-in Tool

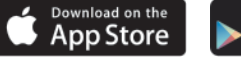

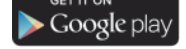